$\overline{1}$ 

 $\mathbf{I}$ 

## **Table of Contents**

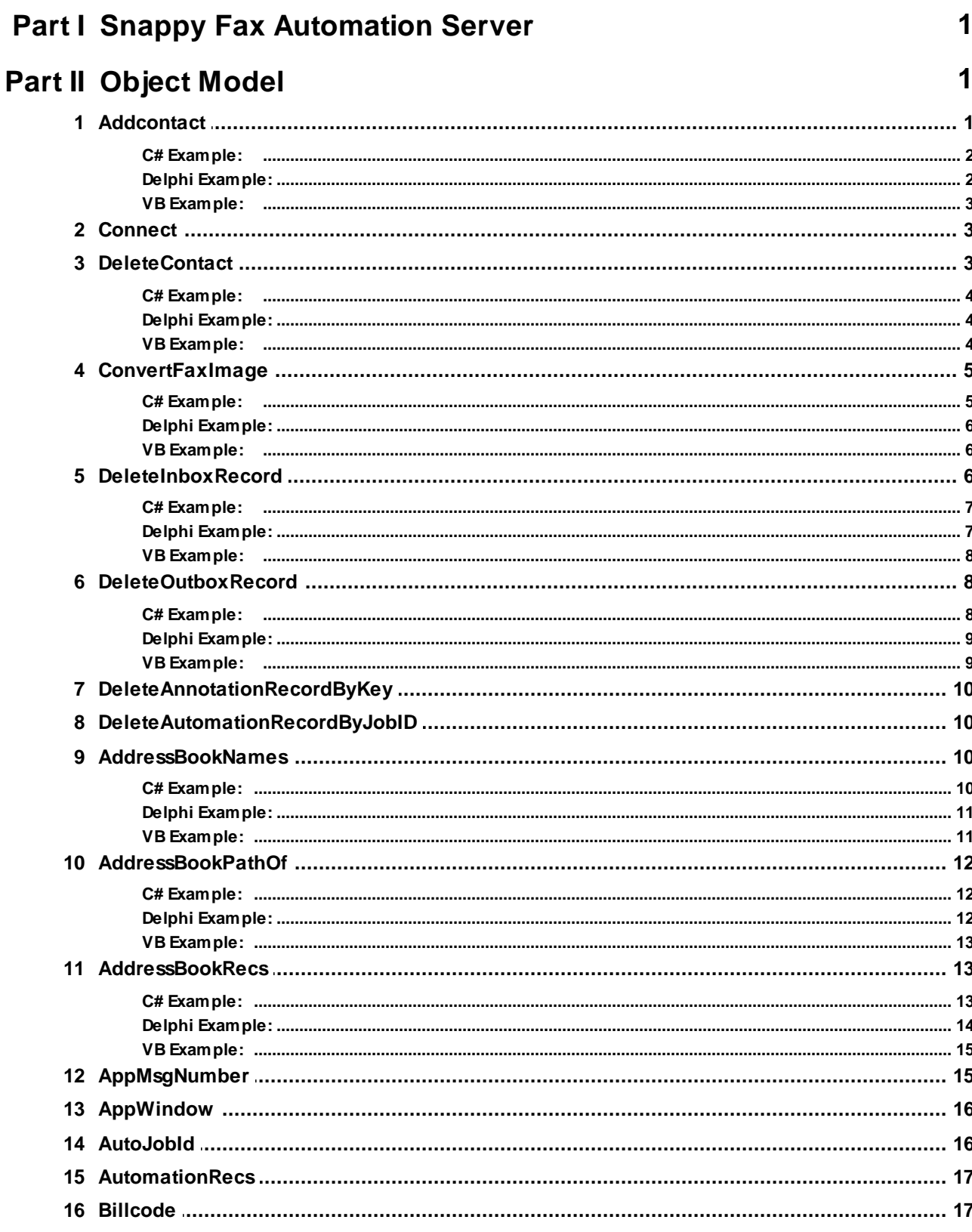

#### **Snappy Fax Automation Server**

 $\mathbf H$ 

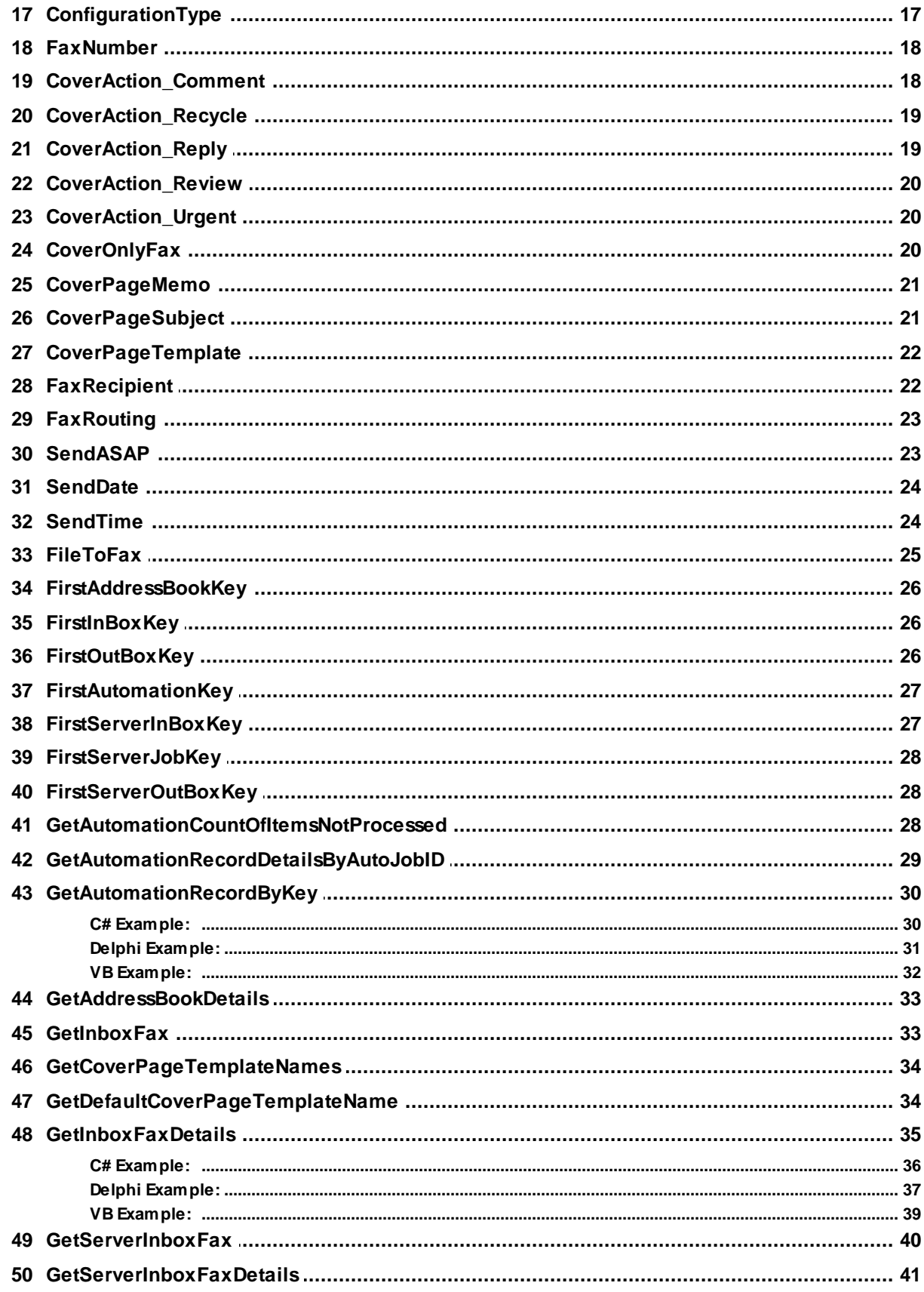

 $\bar{\rm III}$ 

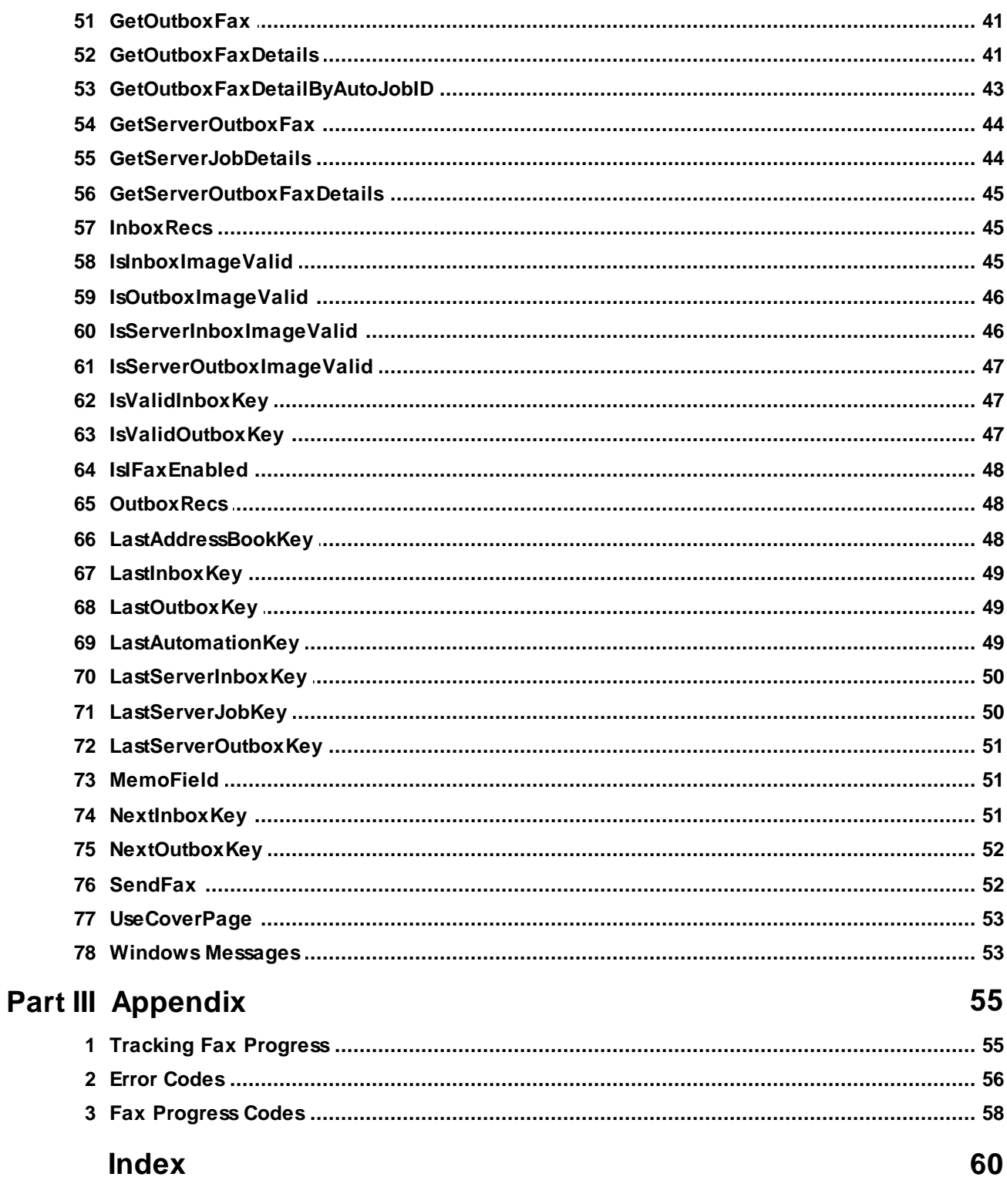

## <span id="page-3-0"></span>**1 Snappy Fax Automation Server**

Snappy Fax Automation Server supplies a set of properties and methods that can be called from your program to control snappy fax as an automation server much as you would control Microsoft Word or Excel through their object model.

The following is a description of the object model that is exposed by snappy fax automation server.

We have provided in some sections code examples in C#, Delphi and VB. Code samples have not been provided for all properties and procedures, since there would be a lot of duplication and the declarations and usages are very similar.

**Note**: Snappy fax automation is provided in the snappy fax desktop/client software. No automation methods are exposed in the snappy fax server software since all needed functionality can be accomplished within the desktop/client automation model, regardless of whether snappy fax is configured as a desktop application or a client to the fax server.

#### **Registering the Automation Server**

Before you can use the Automation server's object model in your program you must register it with Windows using regserver. After installing the Automation Server edition, start a command prompt running as administrator:

- 1. Click Start button and type cmd in search box
- 2. When cmd.exe appears in the list above, right click and select 'Run As Administrator'

In the command box, navigate to the program files folder where it was installed and type: sf5.exe /regserver

If the registration is successful, there will be no message

## <span id="page-3-1"></span>**2 Object Model**

#### **2.1 Addcontact**

Purpose: Add a contact to the address book indicated by the Address book name parameter. Return value: boolean Parameters:

Address book name, string Contact Full Name, string Fax Number, string Contact Full Address, string Group, string Email, string

<span id="page-4-0"></span>**2.1.1 C# Example:**

**Note: The "Snappy" variable is an OleObject that has already been instantiated with Snappy = CreateObject("SF5.SnappyFaxIntf")**

**bool AddAddressBookItem(string AName, string AContactName, string AFaxNumber, string AAddress, string AGroup)**

```
{
```
**if (Snappy.AddContact(AName, AContactName, AFaxNumber, AAddress, AGroup))**

```
{
```
**MessageBox.Show(string.Format("A new contact: {0} has been added to the {1} Address Book", AContactName, AName));**

```
return true;
  }
  else
  {
    MessageBox.Show("Add Address Book Item Failed");
    return false;
  }
}
```
#### <span id="page-4-1"></span>**2.1.2 Delphi Example:**

**Note: The "Snappy" variable is an OleObject that has already been instantiated** Snappy = CreateOleObject("SF5.SnappyFaxIntf")

**function AddAddressBookItem(const AName,AContactName,AFaxNumber,AAddress,AGroup : String): WordBool; begin if**

**Snappy.AddContact(AName,AContactName,AFaxNumber,AAddress,AGroup) then**

**MessageBox(Format('A new contact: %s has been added to the %s Address Book,[AContactName,AName]))**

**else**

**MessageBox('Add Address Book Item Failed');**

**end;**

#### <span id="page-5-0"></span>**2.1.3 VB Example:**

**Note: The "Snappy" variable is an OleObject that has already been instantiated (**Snappy = CreateObject("SF5.SnappyFaxIntf")**)**

**Function AddAddressBookItem(ByVal AName As String, ByVal AContactName As String, ByVal AFaxNumber As String, ByVal AAddress As String, ByVal AGroup As String) As Boolean**

**If Snappy.AddContact(AName, AContactName, AFaxNumber, AAddress, AGroup) Then**

**MessageBox.Show(String.Format("A new contact: {0} has been added to the {1} Address Book", AContactName, AName))**

**Return True Else MessageBox.Show("Add Address Book Item Failed") Return False End If End Function**

#### <span id="page-5-1"></span>**2.2 Connect**

Purpose: Provide your application with a connection to Snappy Fax Automation Server Return value: None Parameters:

HWnd : integer - Your Application window handle

Use the Connect procedure to establish a connection with Snappy Fax in situations where you are interested in receiving status messages but don't intend to necessarily process any new faxes. Snappy Fax will use your Windows handle to Post messages when status conditions of previously processed faxes changes. This is most useful if Snappy Fax is configured as a client to Snappy Fax Server or it is configured to use either FaxAge or SRFax internet fax service. You should call this procedure immediately after creating the Snappy Fax Application object.

#### <span id="page-5-2"></span>**2.3 DeleteContact**

Purpose: Delete a contact from the address book indicated by the Address book name parameter. Return value: boolean

Parameters: Address book name, string Key, integer

#### <span id="page-6-0"></span>**2.3.1 C# Example:**

**Note: The "Snappy" variable is an OleObject that has already been instantiated (**Snappy = CreateObject("SF5.SnappyFaxIntf")**)**

```
void DeleteContact(string ABName, int AContactNum)
{
  if (Snappy.DeleteContact(ABName,AContactNum))
  {
    MessageBox.Show(string.Format("Contact Number: {0} was
deleted from the {1} Address Book", AContactNum, ABName));
  }
}
```
#### <span id="page-6-1"></span>**2.3.2 Delphi Example:**

**Note: The "Snappy" variable is an OleObject that has already been instantiated with Snappy := CreateOleObject("SF5.SnappyFaxIntf")**

```
procedure DeleteContact(const ABName : String;AContactNum :
integer);
```
begin

if Snappy.DeleteContact(ABName,AContactNum) then ShowMessage(Format('Contact Number: %d was deleted from the %s Address Book',[AContactNum,ABName])); end;

#### <span id="page-6-2"></span>**2.3.3 VB Example:**

**Note: The "Snappy" variable is an OleObject that has already been instantiated with Snappy = CreateObject("SF5.SnappyFaxIntf")**

Sub DeleteContact(ByVal ABName As String, ByVal AContactNum As Integer)

If Snappy.DeleteContact(ABName,AContactNum) Then MessageBox.Show(String.Format("Contact Number: {0} was deleted from the {1} Address Book", AContactNum, ABName)) End If End Sub

#### <span id="page-7-0"></span>**2.4 ConvertFaxImage**

Purpose: You can use this function to convert an Input file to a file (outputfile) in either .tif or .pdf format Return value: boolean Parameters: InputFile, String OutputFile, String

Note: The inputfile can be one of the following file types: Bmp,Tiff,Jpg,Pdf,Png,Dcx,Pcx The outputfile can only be .tiff (.tif) or .pdf

Note: if the inputfile and outputfile are of the same filetype a simple copy is performed.

Possible Exceptions that may be raised:

Invalid Input File type Invalid Output File type Filenames must include fully qualified path

#### <span id="page-7-1"></span>**2.4.1 C# Example:**

}

```
Note: The "Snappy" variable is an OleObject that has already been instantiated
(Snappy = CreateObject("SF5.SnappyFaxIntf"))
```

```
bool ConvertFaxImage(string SourceFile, string DestFile)
{
  bool result = Snappy.ConvertFaxImage(SourceFile, DestFile);
  if (result)
  {
    MessageBox.Show(string.Format("{0} File was created", DestFile));
  }
  else
  {
    MessageBox.Show("Conversion Failed");
```
return result;

<span id="page-8-0"></span>**2.4.2 Delphi Example:**

}

**Note: The "Snappy" variable is an OleObject that has already been instantiated with Snappy := CreateOleObject("SF5.SnappyFaxIntf")**

function ConvertFaxImage(const SourceFile, DestFile : String) : boolean;

begin

```
result := Snappy.ConvertFaxImage(SourceFile,DestFile);
if result then
 ShowMessage(Format('%s File was created',[DestFile]))
else
 ShowMessage('Conversion Failed');
```
end;

#### <span id="page-8-1"></span>**2.4.3 VB Example:**

**Note: The "Snappy" variable is an OleObject that has already been instantiated (**Snappy = CreateObject("SF5.SnappyFaxIntf")**)**.

```
Function ConvertFaxImage(ByVal SourceFile As String, ByVal DestFile
As String) As Boolean
  Dim result As Boolean = Snappy.ConvertFaxImage(SourceFile,
DestFile)
  If result Then
    MessageBox.Show(String.Format("{0} File was created", DestFile))
  Else
    MessageBox.Show("Conversion Failed")
  End If
  Return result
End Function
```
## <span id="page-8-2"></span>**2.5 DeleteInboxRecord**

Purpose: Delete a record from the Incoming Fax Table. Return value: boolean Parameters:

Key, integer

#### <span id="page-9-0"></span>**2.5.1 C# Example:**

**Note: The "Snappy" variable is an OleObject that has already been instantiated (**Snappy = CreateObject("SF5.SnappyFaxIntf")**)**

```
void DeleteRecord()
{
  int Key = int.Parse(EditBox.Text);
  if (Snappy.DeleteInboxRecord(Key))
  {
    MessageBox.Show($"Inbox Key: {Key} was deleted");
  }
  else
  {
    MessageBox.Show("Delete Record failed");
  }
}
```
<span id="page-9-1"></span>**2.5.2 Delphi Example:**

**Note: The "Snappy" variable is an OleObject that has already been instantiated with Snappy := CreateOleObject("SF5.SnappyFaxIntf")**

```
TForm1.DeleteRecord;
var
  Key : integer;
begin
  Key := StrToInt(EditBox.Text);
  if Snappy.DeleteInboxRecord(Key) then
   ShowMessage(Format('Inbox Key: %d was deleted',[Key]))
  else
   ShowMessage('Delete Record failed');
end;
```
#### <span id="page-10-0"></span>**2.5.3 VB Example:**

**Note: The "Snappy" variable is an OleObject that has already been instantiated (**Snappy = CreateObject("SF5.SnappyFaxIntf")**)**

```
Sub DeleteRecord()
  Dim Key As Integer
  Key = Integer.Parse(EditBox.Text)
  If Snappy.DeleteInboxRecord(Key) Then
    MessageBox.Show(String.Format("Inbox Key: {0} was deleted",
Key))
  Else
    MessageBox.Show("Delete Record failed")
  End If
End Sub
```
## <span id="page-10-1"></span>**2.6 DeleteOutboxRecord**

Purpose: Delete a record from the Outgoing Fax Table. Return value: boolean Parameters: Key, integer

Sample Usage (Visual Basic):

Dim Key as long

Snappy = CreateObject("SF5.SnappyFaxIntf") Key = 1023 if Snappy.DeleteOutboxRecord(Key) then 'success.

#### <span id="page-10-2"></span>**2.6.1 C# Example:**

**Note: The "Snappy" variable is an OleObject that has already been instantiated (**Snappy = CreateObject("SF5.SnappyFaxIntf")**)**

```
void DeleteRecord()
{
  int Key = int.Parse(EditBox.Text);
  if (Snappy.DeleteOutboxRecord(Key))
```

```
{
    MessageBox.Show($"Inbox Key: {Key} was deleted");
  }
  else
  {
    MessageBox.Show("Delete Record failed");
  }
}
```
<span id="page-11-0"></span>**2.6.2 Delphi Example:**

```
Note: The "Snappy" variable is an OleObject that has already been instantiated
with Snappy := CreateOleObject("SF5.SnappyFaxIntf")
```
TForm1.DeleteRecord;

var

Key : integer;

begin

```
Key := StrToInt(EditBox.Text);
```

```
if Snappy.DeleteOutboxRecord(Key) then
```

```
ShowMessage(Format('Inbox Key: %d was deleted',[Key]))
```
else

```
ShowMessage('Delete Record failed');
```
end;

#### <span id="page-11-1"></span>**2.6.3 VB Example:**

```
Note: The "Snappy" variable is an OleObject that has already been instantiated
(Snappy = CreateObject("SF5.SnappyFaxIntf"))
```

```
Sub DeleteRecord()
  Dim Key As Integer
  Key = Integer.Parse(EditBox.Text)
  If Snappy.DeleteOutboxRecord(Key) Then
    MessageBox.Show(String.Format("Inbox Key: {0} was deleted",
Key))
  Else
    MessageBox.Show("Delete Record failed")
  End If
```
End Sub

### <span id="page-12-0"></span>**2.7 DeleteAnnotationRecordByKey**

Purpose: To delete a record in Snappy Fax's Automation History Table Return Value: boolean Parameters: Key : integer;

Key is the key value of the record you want to delete.

**Note: The AutoJobId is NOT the key to this data table. The key is an autoincrement integer value.**

### <span id="page-12-1"></span>**2.8 DeleteAutomationRecordByJobID**

Purpose: To delete a record in Snappy Fax's Automation History Table Return Value: boolean Parameters: JobId : integer;

JobId is the Auto job id you have assigned

### <span id="page-12-2"></span>**2.9 AddressBookNames**

Purpose: Obtain a list of address book names. The return value is a string with address book names separated by semi-colons Return value: string Parameters: None

#### <span id="page-12-3"></span>**2.9.1 C# Example:**

**Note: The "Snappy" variable is an OleObject that has already been instantiated (**Snappy = CreateObject("SF5.SnappyFaxIntf")**)**

```
private void btnGetNamesClick(object sender, EventArgs e)
{
  List<string>T = new List \le string);
  string ABNames;
```
try

```
{
    ABNames = Snappy.AddressBookNames;
    T.AddRange(ABNames.Split(','));
    ListBox1.DataSource = T;
  }
  finally
  {
    T.Clear();
  }
}
```
<span id="page-13-0"></span>**2.9.2 Delphi Example:**

**Note: The "Snappy" variable is an OleObject that has already been instantiated with Snappy := CreateOleObject("SF5.SnappyFaxIntf")**

```
TForm1.btnGetNamesClick(Sender : TObject);
var
 T : TStringList;
 ABNames : String;
begin
 T := TStringList.Create;
 try
  ABNames := Snappy.AddressBookNames;
  T.CommaText := ABNames;
  ListBox1.Assign(T);
 finally
  T.Free;
 end;
end;
```
#### <span id="page-13-1"></span>**2.9.3 VB Example:**

**Note: The "Snappy" variable is an OleObject that has already been instantiated (**Snappy = CreateObject("SF5.SnappyFaxIntf")**)**

Private Sub btnGetNamesClick(ByVal Sender As Object, ByVal e As EventArgs) Handles btnGetNames.Click Dim T As New List(Of String)()

Dim ABNames As String

**Try** ABNames = Snappy.AddressBookNames T.AddRange(ABNames.Split(","c)) ListBox1.DataSource = T Finally T.Clear() End Try End Sub

## <span id="page-14-0"></span>**2.10 AddressBookPathOf**

Purpose: Obtain the data folder location of the address book indicated by the string parameter Return value: string Parameters:

Address book name, string [in]

#### <span id="page-14-1"></span>**2.10.1 C# Example:**

**Note: The "Snappy" variable is an OleObject that has already been instantiated (**Snappy = CreateObject("SF5.SnappyFaxIntf")**)**

```
string GetDefaultAddressBookPath()
{
  return Snappy.AddressBookPathOf("Default");
}
```
<span id="page-14-2"></span>**2.10.2 Delphi Example:**

**Note: The "Snappy" variable is an OleObject that has already been instantiated with Snappy := CreateOleObject("SF5.SnappyFaxIntf")**

```
function GetDefaultAddressBookPath : String;
begin
```

```
result := Snappy.AddressBookPathOf('Default');
end;
```
#### <span id="page-15-0"></span>**2.10.3 VB Example:**

**Note: The "Snappy" variable is an OleObject that has already been instantiated (**Snappy = CreateObject("SF5.SnappyFaxIntf")**)**

Function GetDefaultAddressBookPath() As String Return Snappy.AddressBookPathOf("Default") End Function

## <span id="page-15-1"></span>**2.11 AddressBookRecs**

Purpose: Obtain the number of records in address book data table for the named address book indicated by the string parameter Return value: long integer Parameters: Address Book Name, string

Note: Snappy fax can have multiple address books, if the address book name is blank (blank string as parameter), the Default address book will be assumed.

#### <span id="page-15-2"></span>**2.11.1 C# Example:**

{

```
private void btnGetRecs(object sender, EventArgs e)
  string ABName;
  object Snappy = null;
  bool Connected = false;
  try
  {
    Snappy = GetActiveObject("SF5.snappyFaxIntf");
    Connected = true;
  }
  catch (Exception ex1)
  \{try
    {
       Snappy = CreateObject("SF5.snappyFaxIntf");
       Connected = true;
    }
    catch (Exception ex2)
    {
       MessageBox.Show("Could not bind to OleObject");
```

```
}
  }
  if (Connected)
  {
    ABName = "Default";
    this.FNumABRecords = Snappy.AddressBookRecs(ABName);
    Snappy = null;
  }
}
```
#### <span id="page-16-0"></span>**2.11.2 Delphi Example:**

```
TForm1.btnGetRecs(Sender : TObject);
var
 ABName : String;
 Snappy : OleVariant;
 Connected : boolean;
begin
     Connected := false;
     try
       Snappy := := GetActiveOleObject('SF5.snappyFaxIntf');
       Connected := true;
     except
      On E: Exception do
      begin
        try
         Snappy := CreateOleObject('SF5.snappyFaxIntf');
         Connected := true;
        except
          on E: Exception do
          begin
            ShowMessage('Could not bind to OleObject');
          end;
        end;
      end;
```

```
end;
     if Connected then
     begin
       ABName := 'Default';
       Self.FNumABRecords :=
Snappy.AddressBookRecs(ABName);
       Snappy := Unassigned;
     end;
end;
```
#### <span id="page-17-0"></span>**2.11.3 VB Example:**

```
Private Sub btnGetRecs(ByVal Sender As Object, ByVal e As
EventArgs) Handles btnGetRecs.Click
  Dim ABName As String
  Dim Snappy As Object = Nothing
  Dim Connected As Boolean = False
```
#### Try

```
Snappy = GetActiveObject("SF5.snappyFaxIntf")
  Connected = True
Catch ex1 As Exception
  Try
    Snappy = CreateObject("SF5.snappyFaxIntf")
    Connected = True
  Catch ex2 As Exception
    MessageBox.Show("Could not bind to OleObject")
  End Try
End Try
If Connected Then
  ABName = "Default"
  Me.FNumABRecords = Snappy.AddressBookRecs(ABName)
  Snappy = Nothing
End If
```
End Sub

### <span id="page-17-1"></span>**2.12 AppMsgNumber**

Purpose: Set the Windows message number your application will use to process status messages from snappy fax

Return value : None Parameters: None

Sample Usage (Visual Basic):

Dim Snappy as Object

Snappy = CreateObject("SF5.SnappyFaxIntf") Snappy.AppWindow = Me.Handle Snappy.AppMsgNumber = WM\_APP + 1000

#### <span id="page-18-0"></span>**2.13 AppWindow**

Purpose: Set the Windows handle of your application window to receive status messages about a fax job Return value : None Parameters: None

Sample Usage (Visual Basic):

Dim Snappy as Object

Snappy = CreateObject("SF5.SnappyFaxIntf") Snappy.AppWindow = Me.Handle

#### <span id="page-18-1"></span>**2.14 AutoJobId**

Purpose: Set a job id of your choice to be used to track progress of fax job Return value : None Parameters: None

You will need to ensure that the AutoJobId is unique for each fax you send, otherwise the results may not be reliable when obtaining job status

See Also:

**[GetOutboxFaxDetailByAutoJobID](#page-45-0)**

Sample Usage (Visual Basic):

Dim Snappy as Object Dim JOB as integer Snappy = CreateObject("SF5.SnappyFaxIntf") Snappy.AppWindow = Me.Handle Snappy.AppMsgNumber = WM\_APP + 1000  $JOB = 1$ Snappy.AutoJobId = JOB {prepare send} Snappy.SendFax

#### <span id="page-19-0"></span>**2.15 AutomationRecs**

Purpose: To obtain a count of the number of records in Snappy Fax's Automation History Table (Automation Queue) Return value : integer Parameters: None

See Also: [GetAutomationCountOfItemsNotProcessed](#page-30-2)

#### <span id="page-19-1"></span>**2.16 Billcode**

Purpose: Set text to display in snappy fax's billing code field in the outbox data table Return value : None Parameters: None

Sample Usage (Visual Basic):

Dim Snappy as Object Dim JOB as integer Snappy = CreateObject("SF5.SnappyFaxIntf") Snappy.BillCode = "B10929"

#### <span id="page-19-2"></span>**2.17 ConfigurationType**

Purpose: Obtain the type of configuration of snappy fax Return value : long integer (read only) Parameters: None

return values:

0 = configured as desktop only 1 = configured as client to fax server

Sample Usage (Visual Basic):

Dim config as long Dim Snappy as Object

```
Snappy = CreateObject("SF5.SnappyFaxIntf")
config = Snappy.ConfigurationType
if config = 1 then
 MessageBox("Configured as client to server")
else
 MessageBox("Configured as desktop")
end if
```
### <span id="page-20-0"></span>**2.18 FaxNumber**

Purpose: Set this property to fax number of the intended recipient Return value: None Parameters: None

Sample Usage (Visual Basic):

Dim FaxNumber as string Dim Snappy as Object

Snappy = CreateObject("SF5.SnappyFaxIntf") Snappy.FaxNumber = "18009871626"

You must specify this property, if not the exception 'No Fax Number Specified' will be raised when attempting to start the transmission.

**Note:** The fax number should always be specified exactly as it should be dialed. Snappy fax does not use dialing rules.

### <span id="page-20-1"></span>**2.19 CoverAction\_Comment**

Purpose: Set to true to have snappy fax check the 'Comment' cover page action item Return value : None Parameters: None

Sample Usage (Visual Basic):

Dim Snappy as Object Dim JOB as integer Snappy = CreateObject("SF5.SnappyFaxIntf") Snappy.UseCoverPage = true

Snappy.FileToFax = "ThursdayMenu.tif" Snappy.CoverPageTemplate = "thursdaymenu.fct" Snappy.CoverPageMemo = "This is the Bistro's menu for Thursday, Oct. 31" Snappy.CoverPageSubject = "New Jersey Bistro Menu" Snappy.CoverAction\_Comment = true

#### <span id="page-21-0"></span>**2.20 CoverAction\_Recycle**

Purpose: Set to true to have snappy fax check the 'Recycle' cover page action item Return value : None Parameters: None

Sample Usage (Visual Basic):

Dim Snappy as Object Dim JOB as integer Snappy = CreateObject("SF5.SnappyFaxIntf") Snappy.UseCoverPage = true Snappy.FileToFax = "ThursdayMenu.tif" Snappy.CoverPageTemplate = "thursdaymenu.fct" Snappy.CoverPageMemo = "This is the Bistro's menu for Thursday, Oct. 31" Snappy.CoverPageSubject = "New Jersey Bistro Menu" Snappy.CoverAction\_Recycle = true

### <span id="page-21-1"></span>**2.21 CoverAction\_Reply**

Purpose: Set to true to have snappy fax check the 'Reply' cover page action item Return value : None Parameters: None

Sample Usage (Visual Basic):

Dim Snappy as Object Dim JOB as integer Snappy = CreateObject("SF5.SnappyFaxIntf") Snappy.UseCoverPage = true Snappy.FileToFax = "ThursdayMenu.tif" Snappy.CoverPageTemplate = "thursdaymenu.fct" Snappy.CoverPageMemo = "This is the Bistro's menu for Thursday, Oct. 31" Snappy.CoverPageSubject = "New Jersey Bistro Menu" Snappy.CoverAction\_Reply = true

### <span id="page-22-0"></span>**2.22 CoverAction\_Review**

Purpose: Set to true to have snappy fax check the 'Review' cover page action item Return value : None Parameters: None

Sample Usage (Visual Basic):

Dim Snappy as Object Dim JOB as integer Snappy = CreateObject("SF5.SnappyFaxIntf") Snappy.UseCoverPage = true Snappy.FileToFax = "ThursdayMenu.tif" Snappy.CoverPageTemplate = "thursdaymenu.fct" Snappy.CoverPageMemo = "This is the Bistro's menu for Thursday, Oct. 31" Snappy.CoverPageSubject = "New Jersey Bistro Menu" Snappy.CoverAction\_Review = true

### <span id="page-22-1"></span>**2.23 CoverAction\_Urgent**

Purpose: Set to true to have snappy fax check the 'Urgent' cover page action item Return value : None Parameters: None

Sample Usage (Visual Basic):

Dim Snappy as Object Dim JOB as integer Snappy = CreateObject("SF5.SnappyFaxIntf") Snappy.UseCoverPage = true Snappy.FileToFax = "ThursdayMenu.tif" Snappy.CoverPageTemplate = "thursdaymenu.fct" Snappy.CoverPageMemo = "This is the Bistro's menu for Thursday, Oct. 31" Snappy.CoverPageSubject = "New Jersey Bistro Menu" Snappy.CoverAction\_Urgent = true

### <span id="page-22-2"></span>**2.24 CoverOnlyFax**

Purpose: Set to true if the fax will consist of a cover page only Return value : None Parameters: None

Sample Usage (Visual Basic):

Dim Snappy as Object Dim JOB as integer Snappy = CreateObject("SF5.SnappyFaxIntf") Snappy.UseCoverPage = true Snappy.CoverOnlyFax = true Snappy.CoverPageTemplate = "mytemplate.fct" Snappy.CoverPageMemo = "This is the Bistro's menu for Thursday, Oct. 31" Snappy.CoverPageSubject = "New Jersey Bistro Menu"

#### <span id="page-23-0"></span>**2.25 CoverPageMemo**

Purpose: Set to the desired text to appear in the memo area of the cover page Return value : None Parameters: None

Sample Usage (Visual Basic):

Dim Snappy as Object Dim JOB as integer Snappy = CreateObject("SF5.SnappyFaxIntf") Snappy.UseCoverPage = true Snappy.FileToFax = "ThursdayMenu.tif" Snappy.CoverPageTemplate = "thursdaymenu.fct" Snappy.CoverPageMemo = "This is the Bistro's menu for Thursday, Oct. 31" Snappy.CoverPageSubject = "New Jersey Bistro Menu"

### <span id="page-23-1"></span>**2.26 CoverPageSubject**

Purpose: Set to the desired text to appear on the subject line of the cover page Return value : None Parameters: None

Sample Usage (Visual Basic):

Dim Snappy as Object Dim JOB as integer

Snappy = CreateObject("SF5.SnappyFaxIntf") Snappy.UseCoverPage = true Snappy.FileToFax = "ThursdayMenu.tif" Snappy.CoverPageTemplate = "thursdaymenu.fct" Snappy.CoverPageMemo = "This is the Bistro's menu for Thursday, Oct. 31" Snappy.CoverPageSubject = "New Jersey Bistro Menu"

### <span id="page-24-0"></span>**2.27 CoverPageTemplate**

Purpose: Set to the file name of the desired cover page template Return value : None Parameters: None

Sample Usage (Visual Basic):

Dim Snappy as Object Dim JOB as integer Snappy = CreateObject("SF5.SnappyFaxIntf") Snappy.UseCoverPage = true Snappy.FileToFax = "ThursdayMenu.tif" Snappy.CoverPageTemplate = "thursdaymenu.fct" Snappy.CoverPageMemo = "This is the Bistro's menu for Thursday, Oct. 31" Snappy.CoverPageSubject = "New Jersey Bistro Menu"

Note: if CoverPageTemplate is left blank then snappy fax will use the default cover page template defined in its settings. If left blank and no default template is defined in its settings, the exception "No Cover Page Template defined" will be raised. If the template designated here does not exist in snappy fax's cover page folder the exception 'cover page template does not exist' will be raised.

### <span id="page-24-1"></span>**2.28 FaxRecipient**

Purpose: Set this property to name of the fax recipient Return value: None Parameters: None

Sample Usage (Visual Basic):

Dim FaxRecipient as string Dim Snappy as Object

Snappy = CreateObject("SF5.SnappyFaxIntf")

Snappy.FaxRecipient = "John Doe"

You must specify a recipient name, if this property is not specified, the exception 'No Fax Recipient Name Specified' will be raised then attempting to start the fax transmission

#### <span id="page-25-0"></span>**2.29 FaxRouting**

Purpose: Set this property to indicate the fax routing of the fax file to be transmitted Return value: None Parameters: None

Sample Usage (Visual Basic):

Dim Faxrouting as string Dim Snappy as Object

Snappy = CreateObject("SF5.SnappyFaxIntf") Snappy.FaxRouting = "R"

When starting a fax job via automation, set the FaxRouting to either "R", "S" or "I".

Fax routing of "R" indicates send the fax normally (Regular fax) via modem. Fax routing of "S" is only valid if snappy fax is configured as a client to the fax server software.

If you set this value to "S" and snappy fax is not configured as a client to the fax server, the exception 'Server Routing not supported in configuration' will be raised.

If you set this value to "I" and snappy fax is not configured to use either FaxAge or SRFax internet fax server then the exception 'Invalid Fax routing Method specified' will be raised

If you set this value to anything other than "S" , "R" or "I" then the exception 'Invalid Fax routing Method specified' will be raised

See Also:

**[IsIFaxEnabled](#page-50-0) [ConfigurationType](#page-19-2)** 

#### <span id="page-25-1"></span>**2.30 SendASAP**

Purpose: Set this property to indicate the whether the fax should be sent as soon as possible Return value: None Parameters: None

Note this property should only be used when the Faxrouting is set to 'S'.

Sample Usage (Visual Basic):

Dim Faxrouting as string Dim Snappy as Object

Snappy = CreateObject("SF5.SnappyFaxIntf") Snappy.FaxRouting = "S" Snappy.SendASAP = true

If nothing is specified for this property, true will be assumed

### <span id="page-26-0"></span>**2.31 SendDate**

Purpose: Set this property to indicate the target date when a fax job is not to be sent immediately Return value: None Parameters: None

Note this property should only be used when the Faxrouting is set to 'S' and the SendASAP property has been set to false

Sample Usage (Visual Basic):

Dim Faxrouting as string Dim DateToSend as Date Dim TimeToSend as Date Dim Snappy as Object

```
Snappy = CreateObject("SF5.SnappyFaxIntf")
Snappy.FaxRouting = "S"
Snappy.SendASAP = false
DateToSend = #4/30/2015#
TimeToSend = #5:00:00 PM#
Snappy.SendDate = DateToSend
Snappy.Sendtime = TimeToSend
```
If you set SendASAP to false and do not set the SendDate \*and\* SendTime properties, SendASAP will revert to true

### <span id="page-26-1"></span>**2.32 SendTime**

Purpose: Set this property to indicate the target date when a fax job is not to be sent immediately Return value: None Parameters: None

Note this property should only be used when the Faxrouting is set to 'S' and the SendASAP property has been set to false

Sample Usage (Visual Basic):

Dim Faxrouting as string Dim DateToSend as Date Dim TimeToSend as Date Dim Snappy as Object

Snappy = CreateObject("SF5.SnappyFaxIntf") Snappy.FaxRouting = "S" Snappy.SendASAP = false DateToSend = #4/30/2015# TimeToSend = #5:00:00 PM# Snappy.SendDate = DateToSend Snappy.Sendtime = TimeToSend

If you set SendASAP to false and do not set the SendDate \*and\* SendTime properties, SendASAP will revert to true

#### <span id="page-27-0"></span>**2.33 FileToFax**

Purpose: Set this property to indicate the file that is to be transmitted Return value: string (read, write) Parameters: None

Sample Usage (Visual Basic):

Dim FaxFile as string Dim Snappy as Object

Snappy = CreateObject("SF5.SnappyFaxIntf") Snappy.FileToFax = "c:\FaxImage.tif"

When starting a fax job via automation, set the FileToFax to the file you want to transmit.

#### **Supported file types:**

.txt (text files) .tif, .tiff (tif files) .jpg, .jpeg (jpg files) .bmp (bitmap files) .pdf (pdf files) .doc, .docx (Microsoft Word Files) Note: Word must be installed on system .xls, .xlsx (Microsoft Excel Files) Note: Excel must be installed on system .odt (Open Office document files) Note: Open Office must be installed on system .ods (Open Office spreadsheet files) Note: Open Office must be installed on system

**Note:** Attempting to set the FileToFax to any other file type will result in an exception 'File Type is not Supported for Fax Automation'. If the file does not exist the exception 'File Specified does not exist' will be raised.

### <span id="page-28-0"></span>**2.34 FirstAddressBookKey**

Purpose: Obtain the Key of the first (oldest) record in the address book indicated by the string parameter Return value: long integer Parameters: Address book name, string

Sample Usage (Visual Basic):

Dim Key as integer Dim Snappy as Object

Snappy = CreateObject("SF5.SnappyFaxIntf") Key = Snappy.FirstAddressBookKey("Default")

Note: if the address book name is passed as a blank string, the Default address book will be assumed

### <span id="page-28-1"></span>**2.35 FirstInBoxKey**

Purpose: Obtain the key of the first (oldest) record in the inbox data table. Return value: long integer Parameters: None

Sample Usage (Visual Basic):

Dim FirstInKey as long Dim Snappy as Object

```
Snappy = CreateObject("SF5.SnappyFaxIntf")
FirstInKey = Snappy.FirstInboxKey
```
### <span id="page-28-2"></span>**2.36 FirstOutBoxKey**

Purpose: Obtain the key of the first (oldest) record in the outbox data table. Return value: long integer

Parameters: None

Sample Usage (Visual Basic):

Dim FirstOutKey as long Dim Snappy as Object

Snappy = CreateObject("SF5.SnappyFaxIntf") FirstOutKey = Snappy.FirstOutboxKey

#### <span id="page-29-0"></span>**2.37 FirstAutomationKey**

Purpose: Obtain the key of the first (oldest) record in Snappy Fax's Automation History Table Return value: long integer Parameters: None

Sample Usage (Visual Basic):

Dim FirstAutoKey as long Dim Snappy as Object

Snappy = CreateObject("SF5.SnappyFaxIntf") FirstAutoKey = Snappy.FirstAutomationKey

**Note: The return value is the KEY of the last record NOT the AutoJobId**

#### <span id="page-29-1"></span>**2.38 FirstServerInBoxKey**

Purpose: Obtain the key of the first (oldest) record in the fax Server's inbox data table. Return value: long integer Parameters: None

Sample Usage (Visual Basic):

Dim FirstInKey as long Dim Snappy as Object

```
Snappy = CreateObject("SF5.SnappyFaxIntf")
FirstInKey = Snappy.FirstServerInboxKey
```
**Note:** Only applies if snappy fax is configured as a client to snappy fax server, otherwise the exception 'Client not configured for fax server' will be raised

### <span id="page-30-0"></span>**2.39 FirstServerJobKey**

Purpose: Obtain the key of the first (oldest) record in the fax Server's pending jobs data table.

Return value: long integer Parameters: None

Sample Usage (Visual Basic):

Dim FirstKey as long Dim Snappy as Object

Snappy = CreateObject("SF5.SnappyFaxIntf") FirstKey = Snappy.FirstServerJobKey

**Note:** Only applies if snappy fax is configured as a client to snappy fax server, otherwise the exception 'Client not configured for fax server' will be raised

#### <span id="page-30-1"></span>**2.40 FirstServerOutBoxKey**

Purpose: Obtain the key of the first (oldest) record in the fax Server's outbox data table. Return value: long integer Parameters: None

Sample Usage (Visual Basic):

Dim FirstKey as long Dim Snappy as Object

Snappy = CreateObject("SF5.SnappyFaxIntf") FirstKey = Snappy.FirstServerOutboxKey

**Note:** Only applies if snappy fax is configured as a client to snappy fax server, otherwise the exception 'Client not configured for fax server' will be raised

#### <span id="page-30-2"></span>**2.41 GetAutomationCountOfItemsNotProcessed**

Purpose: Obtain the count of the number of the items in Automation Queue that have not been processed Return value: long integer Parameters: None

Sample Usage (Visual Basic):

Dim Count as long

Dim Snappy as Object

Snappy = CreateObject("SF5.SnappyFaxIntf") Count = Snappy.GetAutomationCountOfItemsNotProcessed

Note: When you use the **[SendFax](#page-54-1)** procedure of Snappy Fax, it deposits the record in the Automation History Table and the items are then processed in succession. This function can be useful to see how many items remain to be processed.

#### <span id="page-31-0"></span>**2.42 GetAutomationRecordDetailsByAutoJobID**

Purpose: Retrieve detail information of a record in the Automation History Table Return value: True if record located, false if not Parameters:

- AutoJobID : integer [in]
- Recipient : string [out]
- · FaxNumber : string [out]
- Routing : string [out]
- FaxResult: string in the string of the string in the mail of the string in the main string in the main string
- FileName : string [out]
- OutboxKey : long integer [out] Note: this will be -1 if there is no representative record in the Outbox table, which will be the case for an item that has not yet been processed
- DateTimeSent : Date [out] The date and time the item was sent or 0 if it has not been sent
- ErrorMsg: String [out] If the function result is false, examine ErrorMsg to determine why the record could not be retrieved

AutoJobID is the Job id of the item you are interested in

Sample Usage (Visual Basic):

Dim AutoJobID as long Dim Recipient as String Dim FaxNumber as String Dim Routing As String Dim FaxResult as String Dim FileName as String; Dim OutboxKey as long integer Dim DateTimeSent as Date Dim ErrMsg as String Dim Snappy as Object

Snappy = CreateObject("SF5.SnappyFaxIntf") Sub MyGetAutomationRecordDetails(AutoJobID As Integer, ByRef Recipient As String, ByRef FaxNumber As String, ByRef Routing As String,ByRef FaxResult As String, ByRef FileName As String

```
ByRef Outboxkey as integer, ByRef DateTimeSent As Integer,
ByRef ErrMsg As String)
        AutoJobID = 10988if
Snappy.GetAutomationRecordDetails(AutoJobID,Recipient,FaxNumber,Routing,FaxResult,File
Name,Outboxkey,DateTimeSent,ErrMsg) then
           'success
        else
           'ErrMsg will contain information like 'Record not found'
End Sub
```
### <span id="page-32-0"></span>**2.43 GetAutomationRecordByKey**

Purpose: Retrieve detail information of a record in the Automation History Table Return value: True if record located, false if not Parameters:

```
Key: integer [in]
AutoJobID: integer [out]
Recipient: string [out]
FileName: string [out]
FaxNumber: string [out]
FaxResult: string [out]
Routing: string [out]
TimeStamp: Date [out]
OutBoxKey: integer [out]
Complete: boolean [out]
NextKey: integer [out]
```
Note: the Automation History Table's key is an auto-incremented integer, NOT the AutoJobId. This function takes that index as the key and returns with the indicated information.

#### <span id="page-32-1"></span>**2.43.1 C# Example:**

**Note: The "Snappy" variable is an OleObject that has already been instantiated with Snappy = CreateObject("SF5.SnappyFaxIntf")**

```
void CheckAutomationRecord()
```
{

int  $Key = 1909$ ; int AutoJobID; string Recipient; string FileName;

```
string FaxNumber;
string FaxResult;
string Routing;
DateTime TimeStamp;
int OutBoxKey;
bool Complete;
int NextKey;
```
if (!((OleObject)Snappy).GetAutomationRecordByKey(Key, out AutoJobID, out Recipient, out FileName, out FaxNumber, out FaxResult, out Routing, out TimeStamp, out OutBoxKey, out Complete, out NextKey))

```
\{MessageBox.Show(string.Format("Record Key: {0} not found",
Key));
```

```
}
  else
  {
    MessageBox.Show(string.Format("Record with key: {0} found.
Recipient Name was: {1}", Key, Recipient));
  }
}
```
<span id="page-33-0"></span>**2.43.2 Delphi Example:**

```
Note: The "Snappy" variable is an OleObject that has already been instantiated
with Snappy := CreateOleObject("SF5.SnappyFaxIntf")
```

```
procedure CheckAutomationRecord;
```
var

```
Key : integer;
AutoJobID : integer;
Recipient : String;
FileName : String;
FaxNumber : String;
FaxResult : String;
Routing : String;
TimeStamp : TDateTime;
OutBoxKey : integer;
Complete : WordBool;
```
NextKey : integer;

begin

 $Key := 1909$ ;

if not

Snappy.GetAutomationRecordByKey(Key,AutoJobID,Recipient,FileNa me,FaxNumber,FaxResult,Routing,TimeStamp,OutBoxKey,Complete,N extKey) then

ShowMessage(Format('Record Key: %d not found',[Key])) else

ShowMessage(Format('Record with key: %d found. Recipient Name was: %s',[Key,Recipient])); end;

<span id="page-34-0"></span>**2.43.3 VB Example:**

**Note: The "Snappy" variable is an OleObject that has already been instantiated with Snappy = CreateObject("SF5.SnappyFaxIntf")**

Sub CheckAutomationRecord()

Dim Key As Integer Dim AutoJobID As Integer Dim Recipient As String Dim FileName As String Dim FaxNumber As String Dim FaxResult As String Dim Routing As String Dim TimeStamp As Date Dim OutBoxKey As Integer Dim Complete As Boolean Dim NextKey As Integer

 $Kev = 1909$ 

If Not Snappy.GetAutomationRecordByKey Key, ByRef AutoJobID, ByRef Recipient, ByRef FileName, ByRef FaxNumber, ByRef FaxResult, ByRef Routing, ByRef TimeStamp, ByRef OutBoxKey, ByRef Complete, ByRef NextKey) Then

MessageBox.Show(String.Format("Record Key: {0} not found", Key))

Else

MessageBox.Show(String.Format("Record with key: {0} found. Recipient Name was: {1}", Key, Recipient)) End If End Sub

#### <span id="page-35-0"></span>**2.44 GetAddressBookDetails**

Purpose: Retrieve detail information of a record in the outbox data table Return value: None

Parameters:

- ABname : string [in]
- Key : integer [in]
- · sFirstName : string [out]
- · sLastName : string [out]
- · sFullName : string [out]
- · sFaxNumber : string [out]
- · sAddress : string [out]
- senatives realing [out]
- · NextKey : long integer [out]

Abname is the name of the desired address book, if left blank the default address book is assumed. Key is the key of the record in the address book table you are interested in.

Sample Usage (Visual Basic):

Refer to the example for [GetInboxFaxDetails](#page-37-0)

#### <span id="page-35-1"></span>**2.45 GetInboxFax**

Purpose: Retrieve the fax image of a record in the inbox data table and save to a .tif file or a .pdf file

Return value: boolean (true if successful)

Parameters:

- · Key : integer
- · sFile : string

Key is the key of the record in the inbox data table you want to retrieve the fax image for sFile is the desired file name to save the fax image to. The file extension must either be .tif or .pdf, if a file with another file extension is passed in this parameter an exception will be raised.

Sample Usage (Visual Basic):

Dim Key as long Dim sFile as string Dim Snappy as Object

Snappy = CreateObject("SF5.SnappyFaxIntf") Key = 1909 sFile = "c:\MyTifFile.tif" if Snappy.GetInboxFax(Key,sFile) then 'do something with image file

### <span id="page-36-0"></span>**2.46 GetCoverPageTemplateNames**

Purpose: Obtain a list of cover page template file names. The return value is a string with the names separated by semi-colons Return value: string Parameters: None

Sample Usage (Visual Basic):

Dim TemplateNames() as string Dim TemplateName as string Dim i as integer Dim Snappy as Object

Snappy = CreateObject("SF5.SnappyFaxIntf")

```
TemplaateName = Snappy.GetCoverPageTemplateNames
TemplateNames = Split(TemplateName,";")
for i = 0 to TemplateNames.Length - 1
 cbDropDownListBox.Items.Add(TemplateNames(i))
next
```
**Note:** Above example shows how to populate a drop down list box with cover page template names

### <span id="page-36-1"></span>**2.47 GetDefaultCoverPageTemplateName**

Purpose: Obtain the default cover page template file name. Return value: string Parameters: None

Sample Usage (Visual Basic):

Dim TemplateName as string Dim i as integer Dim Snappy as Object

Snappy = CreateObject("SF5.SnappyFaxIntf")

TemplateName = Snappy.GetDefaultCoverPageTemplateName

#### <span id="page-37-0"></span>**2.48 GetInboxFaxDetails**

Purpose: Retrieve detail information of a record in the inbox data table Return value: None

Parameters:

- Key : integer [in]
- external contracts.<br>• Pages : integer [in]
- example:<br>• Date : Date [out]
- sFax : string [out]
- · sFaxResult : string [out]
- · NextKey : long integer [out]

Key is the key of the record in the inbox data table you want to retrieve the details for The Number of pages in the fax, the date /time of the fax, the fax number of the caller, the result of the fax and the key of the next record in the inbox data table are returned in the Pages, Date, sFax, sFaxResult and NextKey parameters.

Sample Usage (Visual Basic):

Here is a detailed example showing how to iterate through all inbox records and populate a grid with the results...

```
Sub MyGetInboxFaxDetails(Key As Integer, ByRef Pages As Integer, ByRef sDate As Date,
ByRef sFax As String, ByRef sResult As String, ByRef NextKey As Integer)
        Snappy.getInboxFaxDetails(Key, Pages, sDate, sFax, sResult, NextKey)
End Sub
Private Sub btnGetLastDetail_Click(sender As Object, e As EventArgs) Handles
btnGetLastDetail.Click
       Dim Pages As Long
       Dim Key As Long
        Dim LastKey As Long
       Dim FirstKey As Long
       Dim count As Long
       Dim NumRecs As Long
       Dim sFax As String
        Dim sResult As String
       Dim NextKey As Integer
        Dim fDate As Date
        sTime = ""sFax = "
```

```
Snappy = CreateObject("SF5.SnappyFaxIntf")
    NumRecs = Snappy.InboxRecs
   LastKey = Snappy.LastInboxKey
    FirstKey = Snappy.FirstInboxKey
    count = 1Key = FirstKey
   NextKey = \thetaMyGetInboxFaxDetails(Key, Pages, fDate, sFax, sResult, NextKey)
   Grid1.Rows.Add(Key, sFax, fDate, Pages, sResult)
   Do While NextKey <> -1
        count = count + 1Key = NextKey
        NextKey = -1sTime = ""
        sFax =  ""
        sResult = ""
        MyGetInboxFaxDetails(Key, Pages, fDate, sFax, sResult, NextKey)
        Grid1.Rows.Add(Key, sFax, fDate, Pages, sResult)
        inProgressBar.Value = (count * 100) / NumRecs
    Loop
End Sub
```
#### <span id="page-38-0"></span>**2.48.1 C# Example:**

**Note: The "Snappy" variable is an OleObject that has already been instantiated with Snappy = CreateObject("SF5.SnappyFaxIntf")**

```
private void FetchInboxDetail()
{
  int Key, NextKey;
  DateTime dDate;
  string sFax, sFaxResult;
  int Pages, count, Percent, Total;
  Action AddNode = () =>
  {
    TreeListNode Node = InBoxTree.Add();
    Node[colInBoxKey.ItemIndex] = Key.ToString();
    Node[colInboxFaxNumber.ItemIndex] = sFax;
    Node[colInboxDate.ItemIndex] = dDate.ToString("MM/dd/yyyy");
    Node[colInboxPages.ItemIndex] = Pages.ToString();
    Node[colInboxResult.ItemIndex] = sFaxResult;
 };
  count = 0;
```

```
Total = FSF5.InboxRecs;
```

```
InBoxTree.Clear();
  InBoxTree.BeginUpdate();
  Screen.Cursor = Cursors.WaitCursor;
 try
  {
    Key = FSF5.FirstInboxKey;
    FSF5.GetInboxFaxDetails(Key, out Pages, out dDate, out sFax, out
sFaxResult, out NextKey);
    do
    {
      AddNode();
      Key = NextKey;
      FSF5.GetInboxFaxDetails(Key, out Pages, out dDate, out sFax, out
sFaxResult, out NextKey);
      count++;
      Percent = (count * 100) / Total;
      ProgressPane.Percent = Percent;
    } while (NextKey != -1);
   AddNode();
  }
 finally
  {
    Screen.Cursor = Cursors.Default;
    InBoxTree.EndUpdate();
    ProgressPane.Percent = 0;
 }
}
```

```
2.48.2 Delphi Example:
```
**Note: The "Snappy" variable is an OleObject that has already been instantiated with Snappy := CreateOleObject("SF5.SnappyFaxIntf")**

```
procedure TFmMain.FetchInboxDetail;
var
```

```
Key, NextKey : integer;
 dDate : TDateTime;
 sFax, sFaxResult : String;
 Pages : integer;
 count : integer;
 Percent : integer;
 Total : integer;
 procedure AddNode;
 var
   Node : TcxTreeListNode;
 begin
   Node := InBoxTree.Add;
  With Node do
   begin
    Texts[colInBoxKey.ItemIndex] := IntToStr(Key);
    Texts[colInboxFaxNumber.ItemIndex] := sFax;
    Texts[colInboxDate.ItemIndex] :=
FormatDatetime('mm/dd/yyyy',dDate);
    Texts[colInboxPages.ItemIndex] := IntToStr(Pages);
    Texts[colInboxResult.Itemindex] := sFaxResult;
   end;
 end;
begin
  count := 0;
  Total := Snappy.InboxRecs;
   InBoxTree.Clear;
   InBoxTree.BeginUpdate;
   Screen.Cursor := crHourglass;
  try
    Key := Snappy.FirstInboxKey;
    FSF5.GetInboxFaxDetails(Key,Pages,dDate,sFax,sFaxResult,Next
Key);
    repeat
     AddNode;
     Key := NextKey;
     Snappy.GetInboxFaxDetails(Key,Pages,dDate,sFax,sFaxResult,N
extKey);
     inc(count);
```

```
Percent := (count * 100) div Total;
     ProgressPane.Percent := Percent;
    until (NextKey = -1);
    AddNode;
  finally
    Screen.Cursor := crDefault:
    InBoxTree.EndUpdate;
    ProgressPane.Percent := 0;
   end;
end;
```
<span id="page-41-0"></span>**2.48.3 VB Example:**

**Note: The "Snappy" variable is an OleObject that has already been instantiated with Snappy = CreateObject("SF5.SnappyFaxIntf")**

```
Private Sub FetchInboxDetail()
  Dim Key, NextKey As Integer
  Dim dDate As DateTime
  Dim sFax, sFaxResult As String
  Dim Pages, count, Percent, Total As Integer
  Dim AddNode As Action = Sub()
                  Dim Node As TreeListNode = InBoxTree.Add()
                  With Node
                    .Texts(colInBoxKey.ItemIndex) = Key.ToString()
                    .Texts(colInboxFaxNumber.ItemIndex) = sFax
                    .Texts(colInboxDate.ItemIndex) =
dDate.ToString("MM/dd/yyyy")
                    .Texts(colInboxPages.ItemIndex) =
Pages.ToString()
                    .Texts(colInboxResult.ItemIndex) = sFaxResult
                  End With
                End Sub
```

```
count = 0Total = FSF5.InboxRecs
InBoxTree.Clear()
InBoxTree.BeginUpdate()
```

```
Screen.Cursor = Cursors.WaitCursor
```
**Try** 

Key = FSF5.FirstInboxKey

FSF5.GetInboxFaxDetails(Key, Pages, dDate, sFax, sFaxResult, NextKey)

```
Do
       AddNode.Invoke()
       Key = NextKeyFSF5.GetInboxFaxDetails(Key, Pages, dDate, sFax,
sFaxResult, NextKey)
       count += 1Percent = \left( count * 100) \setminus Total
       ProgressPane.Percent = Percent
    Loop Until (NextKey = -1)
    AddNode.Invoke()
  Finally
    Screen.Cursor = Cursors.Default
    InBoxTree.EndUpdate()
    ProgressPane.Percent = 0
```
End Try End Sub

#### <span id="page-42-0"></span>**2.49 GetServerInboxFax**

Purpose: Retrieve the fax image of a record in the fax server's inbox data table and save to a .tif file or a .pdf file

Return value: boolean (true if successful) Parameters:

· Key : integer

- · sFile : string
- 

Key is the key of the record in the inbox data table you want to retrieve the fax image for sFile is the desired file name to save the fax image to. The file extension must either be .tif or .pdf, if a file with another file extension is passed in this parameter an exception will be raised.

#### <span id="page-43-0"></span>**2.50 GetServerInboxFaxDetails**

Purpose: Retrieve detail information of a record in the fax server's inbox data table Return value: boolean

Parameters:

- Key : integer [in]
- external intervals of the contract of the contract of the contract of the contract of the contract of the contr<br>
and intervals of the contract of the contract of the contract of the contract of the contract of the contract
- sFax : string [out]
- stands only in the star of the string of the string of the string of the string of the string of the string
- scheckedOutby : string [out]
- Pages : integer [out]
- egee entities…<br>■ NextKey : integer [out]
- · CheckedOut : boolean [out]

The key of the desired record is passed in the Key parameter. Snappy fax will pass back the other parameters from the fax detail record. The CheckedOut parameter will indicate if the record is checked out and the sCheckedOutby parameter will contain the client computer name that has checked out the record if it is checked out.

Refer to the example visual basic code under the topic [GetInBoxFaxDetails](#page-37-0) for proper usage of this method

#### <span id="page-43-1"></span>**2.51 GetOutboxFax**

Purpose: Retrieve the fax image of a record in the outbox data table and save to a .tif file Return value: boolean (true if successful) Parameters:

- · Key : integer
- · sFile : string

Key is the key of the record in the outbox data table you want to retrieve the fax image for sFile is the desired file name to save the fax image to, \*must\* be a .tif file

#### <span id="page-43-2"></span>**2.52 GetOutboxFaxDetails**

Purpose: Retrieve detail information of a record in the outbox data table Return value: boolean Parameters:

• Key : integer [in]

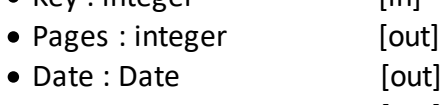

· sFax : string [out]

- sSentTo : string [out]
- seams coming<br>• sFaxResult : string [out]
- · NextKey : long integer [out]

Key is the key of the record in the inbox data table you want to retrieve the details for The Number of pages in the fax, the date /time of the fax, the fax number called, the recipient's name to whom the fax was sent, the result of the fax and the key of the next record in the inbox data table are returned in the Pages, Date, sFax, sFaxResult and NextKey parameters.

Sample Usage (Visual Basic):

Here is a detailed example showing how to iterate through all outbox records and populate a grid with the results...

```
Function MyGetOutboxFaxDetails(Key As Integer, ByRef Pages As Integer, ByRef sDate As
Date, ByRef sFax As String,ByRef sSentTo As String, ByRef sResult As String, ByRef
NextKey As Integer)
        {Note: Snappy has already been instantiated to an object with global scope}
        Snappy.getOutboxFaxDetails(Key, Pages, sDate, sFax,sSentTo, sResult, NextKey)
End Sub
Private Sub btnGetLastDetail_Click(sender As Object, e As EventArgs) Handles
btnGetLastDetail.Click
       Dim Pages As Long
        Dim Key As Long
       Dim LastKey As Long
        Dim FirstKey As Long
       Dim count As Long
        Dim NumRecs As Long
       Dim sSentTo As String
        Dim sFax As String
       Dim sResult As String
        Dim NextKey As Integer
        Dim fDate As Date
       sFax = ""sResult = ""
        Snappy = CreateObject("SF5.SnappyFaxIntf")
        NumRecs = Snappy.InboxRecs
        LastKey = Snappy.LastInboxKey
        FirstKey = Snappy.FirstInboxKey
        count = 1Key = FirstKey
       NextKey = \thetaMyGetInboxFaxDetails(Key, Pages, fDate, sFax,sSentto, sResult, NextKey)
        Grid1.Rows.Add(Key, sFax,sSentto, fDate, Pages, sResult)
        Do While NextKey <> -1
            count = count + 1Key = NextKey
            NextKey = -1sFax = 0sResult = ""
            MyGetOutboxFaxDetails(Key, Pages, fDate, sFax, sSentto, sResult, NextKey)
            Grid1.Rows.Add(Key, sFax,sSentTo, fDate, Pages, sResult)
```

```
OutProgressBar.Value = (count * 100) / NumRecs
    Loop
End Sub
```
#### <span id="page-45-0"></span>**2.53 GetOutboxFaxDetailByAutoJobID**

Purpose: Retrieve detail information of a record in the outbox data table referencing it by the AutoJobId

Return value: None

Parameters:

- Key : integer [in]
- external contracts.<br>• Pages : integer [out]
- Lager Anteger<br>• Date : Date [out]
- · sFax : string [out]
- standamig<br>• sSentTo : string [out]
- seams coming<br>• sFaxResult : string [out]

Key is the AutoJobID used when you originally made a call to SendFax. This number (integer) should always be unique, it is up to you to enforce that. If the number is not unique then the call to this method will produce unreliable results.

The Number of pages in the fax, the date /time of the fax, the fax number called, the recipient's name to whom the fax was sent, the result of the fax and the key of the next record in the inbox data table are returned in the Pages, Date, sFax, sFaxResult parameters.

Here is a detailed example showing how to iterate through all outbox records and populate a grid with the results...

```
Sub MyGetOutboxFaxDetailByAutoJobID(Key As Integer, ByRef Pages As Integer, ByRef
sDate As Date, ByRef sFax As String,ByRef sSentTo As String, ByRef sResult As String)
        {Note: Snappy has already been instantiated to an object with global scope}
       Snappy.getOutboxFaxDetailByAutoJobID(Key, Pages, sDate, sFax,sSentTo, sResult)
End Sub
Private Sub btnGetLastDetail_Click(sender As Object, e As EventArgs) Handles
btnGetLastDetail.Click
       Dim Pages As Long
       Dim Key As Long
       Dim sSentTo As String
       Dim sFax As String
       Dim sResult As String
       Dim fDate As Date
       sFax = ""sResult = ""Snappy = CreateObject("SF5.SnappyFaxIntf")
       MyGetInboxFaxDetailByAutoJobID(Key, Pages, fDate, sFax,sSentto, sResult)
       Grid1.Rows.Add(Key, sFax,sSentto, fDate, Pages, sResult)
   End Sub
```
### <span id="page-46-0"></span>**2.54 GetServerOutboxFax**

Purpose: Retrieve the fax image of a record in the fax server's outbox data table and save to a .tif file or a .pdf file Return value: boolean (true if successful)

Parameters:

- · Key : integer
- · sFile : string

Key is the key of the record in the inbox data table you want to retrieve the fax image for sFile is the desired file name to save the fax image to. The file extension must either be .tif or .pdf, if a file with another file extension is passed in this parameter an exception will be raised.

Sample Usage (Visual Basic):

Dim Key as long Dim sFile as string Dim Snappy as Object

```
Snappy = CreateObject("SF5.SnappyFaxIntf")
Key = 1909
sFile = "c:\MyTifFile.tif"
if Snappy.GetInServerOutboxFax(Key,sFile) then
 'do something with image file
```
#### <span id="page-46-1"></span>**2.55 GetServerJobDetails**

Purpose: Retrieve detail information of a record in the fax server's pending jobs data table Return value: boolean

Parameters:

- Key : integer [in]
- external contracts in the set of the set of the set of the set of the set of the set of the set of the set o<br>• sSubmitter : string [out]
- sclient : string [out]
- sendto : string [out]
- · DateTimeToSend : Date [out]
- · SendImmediately : boolean [out]
- InProgress : boolean [out]
- MextKey : integer [out]

The key of the desired record is passed in the Key parameter. Snappy fax will pass back the other parameters from the job detail record.

See Also:

#### [GetServerOutBoxFaxDetails](#page-47-0)

#### [GetServerInBoxFaxDetails](#page-43-0)

#### <span id="page-47-0"></span>**2.56 GetServerOutboxFaxDetails**

Purpose: Retrieve detail information of a record in the fax server's outbox data table Return value: boolean

Parameters:

- Key : integer [in]
- external contracts and the contracts of the contracts of the contracts of the contracts of the contracts of th<br>
and the contracts of the contracts of the contracts of the contracts of the contracts of the contracts of the<br>
- externate<br>• sSentto : string [out]
- sFax : string [out]
- sFaxResult : string [out]
- sSubmitter : string [out]
- Pages : integer [out]
- Leger mileger<br>• NextKey : integer [out]

The key of the desired record is passed in the Key parameter. Snappy fax will pass back the other parameters from the fax detail record. The sSubmitter parameter will contain the network name of the client that submitted the job to the fax server.

Refer to the example visual basic code under the topic [GetOutboxFaxDetails](#page-43-2) for proper usage of this method

#### <span id="page-47-1"></span>**2.57 InboxRecs**

Purpose: Obtain the number of records in the inbox data table. Return value : long integer Parameters: None

Sample Usage (Visual Basic):

Dim NumInboxRecs as long Dim Snappy as Object

Snappy = CreateObject("SF5.SnappyFaxIntf") NumInboxRecs = Snappy.InBoxRecs

#### <span id="page-47-2"></span>**2.58 IsInboxImageValid**

Purpose: Test if the image data that is stored in the inbox record indicated by Key is valid Return value: boolean Parameters:

Key , integer [in]

Sample Usage (Visual Basic):

Dim Key as long Dim Snappy as Object

Snappy = CreateObject("SF5.SnappyFaxIntf") Key = 10902 if Snappy.IsInboxImageValid(Key) then 'yes do something

#### <span id="page-48-0"></span>**2.59 IsOutboxImageValid**

Purpose: Test if the image data that is stored in the outbox record indicated by Key is valid Return value: boolean Parameters:

Key , integer [in]

Sample Usage (Visual Basic):

Dim Key as long Dim Snappy as Object

```
Snappy = CreateObject("SF5.SnappyFaxIntf")
Key = 10902
if Snappy.IsOutboxImageValid(Key) then
 'yes do something
```
#### <span id="page-48-1"></span>**2.60 IsServerInboxImageValid**

Purpose: Test if the image data that is stored in the fax server's inbox record indicated by Key is valid Return value: boolean Parameters:

Key , integer [in]

Sample Usage (Visual Basic):

Dim Key as long Dim Snappy as Object

```
Snappy = CreateObject("SF5.SnappyFaxIntf")
Key = 10902
if Snappy.IsServerInboxImageValid(Key) then
 'yes do something
```
#### **47 Snappy Fax Automation Server**

#### <span id="page-49-0"></span>**2.61 IsServerOutboxImageValid**

Purpose: Test if the image data that is stored in the fax server's outbox record indicated by Key is valid Return value: boolean Parameters:

Key , integer [in]

Sample Usage (Visual Basic):

Dim Key as long Dim Snappy as Object

```
Snappy = CreateObject("SF5.SnappyFaxIntf")
Key = 10902
if Snappy.IsServerOutboxImageValid(Key) then
 'yes do something
```
#### <span id="page-49-1"></span>**2.62 IsValidInboxKey**

Purpose: Test if Key is a valid index key for the inbox table Return value: boolean Parameters:

Key , integer [in]

Sample Usage (Visual Basic):

Dim Key as long Dim Snappy as Object

```
Snappy = CreateObject("SF5.SnappyFaxIntf")
Key = 10902
if Snappy.IsValidInBoxKey(Key) then
 'yes do something
```
#### <span id="page-49-2"></span>**2.63 IsValidOutboxKey**

Purpose: Test if Key is a valid index key for the outbox table Return value: boolean Parameters:

Key , integer [in]

Sample Usage (Visual Basic):

Dim Key as long Dim Snappy as Object

Snappy = CreateObject("SF5.SnappyFaxIntf")  $Key = 10$ if Snappy.IsValidOutBoxKey(Key) then 'yes do something

#### <span id="page-50-0"></span>**2.64 IsIFaxEnabled**

Purpose: Test if an Internet Fax Service has been configured in Snappy Fax Return value: boolean Parameters: None

Sample Usage (Visual Basic):

Dim Snappy as Object

Snappy = CreateObject("SF5.SnappyFaxIntf") if Snappy.IsIFaxEnabled then 'yes do something like select the 'I' fax routing

### <span id="page-50-1"></span>**2.65 OutboxRecs**

Purpose: Obtain the number of records in the outbox data table. Return value: long integer Parameters: None

Sample Usage (Visual Basic):

Dim NumOutboxRecs as long Dim Snappy as Object

Snappy = CreateObject("SF5.SnappyFaxIntf") NumOutboxRecs = Snappy.OutBoxRecs

### <span id="page-50-2"></span>**2.66 LastAddressBookKey**

Purpose: Obtain the Key of the last (newest) record in the address book indicated by the string parameter Return value: long integer Parameters: Address book name, string

```
Sample Usage (Visual Basic):
```
Dim Key as integer Dim Snappy as Object

Snappy = CreateObject("SF5.SnappyFaxIntf") Key = Snappy.LastAddressBookKey("Default")

Note: if the address book name is passed as a blank string, the Default address book will be assumed

#### <span id="page-51-0"></span>**2.67 LastInboxKey**

Purpose: Obtain the key of the last (most recent) record in the Inbox data table. Return value: long integer Parameters: None

Sample Usage (Visual Basic):

Dim LastInKey as long Dim Snappy as Object

Snappy = CreateObject("SF5.SnappyFaxIntf") LastInKey = Snappy.LastInKey

#### <span id="page-51-1"></span>**2.68 LastOutboxKey**

Purpose: Obtain the key of the last (most recent) record in the outbox data table. Return value: long integer Parameters: None

Sample Usage (Visual Basic):

Dim LastOutKey as long Dim Snappy as Object

Snappy = CreateObject("SF5.SnappyFaxIntf") LastOutKey = Snappy.LastOutboxKey

#### <span id="page-51-2"></span>**2.69 LastAutomationKey**

Purpose: Obtain the key of the last (most recent) record in the automation history data table. Return value: long integer Parameters: None

Sample Usage (Visual Basic):

Dim LastAutoKey as long Dim Snappy as Object

Snappy = CreateObject("SF5.SnappyFaxIntf") LastAutoKey = Snappy.LastAutomationKey

#### **Note: The return value is the KEY of the last record NOT the AutoJobId**

#### <span id="page-52-0"></span>**2.70 LastServerInboxKey**

Purpose: Obtain the key of the last (most recent) record in the fax Server's inbox data table. Return value: long integer Parameters: None

Sample Usage (Visual Basic):

Dim LastInKey as long Dim Snappy as Object

Snappy = CreateObject("SF5.SnappyFaxIntf") LastInKey = Snappy.LastServerInboxKey

**Note:** Only applies if snappy fax is configured as a client to snappy fax server, otherwise the exception 'Client not configured for fax server' will be raised

#### <span id="page-52-1"></span>**2.71 LastServerJobKey**

Purpose: Obtain the key of the last (most recent) record in the fax Server's pending jobs data table.

Return value: long integer Parameters: None

Sample Usage (Visual Basic):

Dim LastKey as long Dim Snappy as Object

```
Snappy = CreateObject("SF5.SnappyFaxIntf")
LastKey = Snappy.LastServerJobKey
```
**Note:** Only applies if snappy fax is configured as a client to snappy fax server, otherwise the exception 'Client not configured for fax server' will be raised

#### <span id="page-53-0"></span>**2.72 LastServerOutboxKey**

Purpose: Obtain the key of the last (most recent) record in the fax Server's outbox data table. Return value: long integer Parameters: None

Sample Usage (Visual Basic):

Dim LastKey as long Dim Snappy as Object

Snappy = CreateObject("SF5.SnappyFaxIntf") LastKey = Snappy.LastServerOutboxKey

**Note:** Only applies if snappy fax is configured as a client to snappy fax server, otherwise the exception 'Client not configured for fax server' will be raised

#### <span id="page-53-1"></span>**2.73 MemoField**

Purpose: Set text to display in snappy fax's memo field in the outbox data table Return value : None Parameters: None

Sample Usage (Visual Basic):

Dim Snappy as Object Dim JOB as integer Snappy = CreateObject("SF5.SnappyFaxIntf") Snappy.MemoField = "Project 7"

#### <span id="page-53-2"></span>**2.74 NextInboxKey**

Purpose: Obtain the next key that will be assigned to a new inbox record Return value: long integer Parameters: None

Sample Usage (Visual Basic):

Dim NextKey as long Dim Snappy as Object

Snappy = CreateObject("SF5.SnappyFaxIntf")

NextKey = Snappy.NextInBoxKey

#### <span id="page-54-0"></span>**2.75 NextOutboxKey**

Purpose: Obtain the next key that will be assigned to a new outbox record Return value: long integer Parameters: None

Sample Usage (Visual Basic):

Dim NextKey as long Dim Snappy as Object

Snappy = CreateObject("SF5.SnappyFaxIntf") NextKey = Snappy.NextOutBoxKey

#### <span id="page-54-1"></span>**2.76 SendFax**

Purpose: Call this method to start the fax transmission after setting the required property values Return value: None Parameters: None

Sample Usage (Visual Basic):

Dim FaxNumber as string Dim FaxRecipient as string Dim FaxFile as string Dim Snappy as Object

Snappy = CreateObject("SF5.SnappyFaxIntf") Snappy.FaxNumber = "18009871626" Snappy.FaxRouting = "R" Snappy.FiletoFax = "c:\mytiffile.tif" Snappy.FaxRecipient = "John Doe" Snappy.AutoJobId = 121098 {some unique integer value} Snappy.SendFax

Snappy fax will raise an exception if any of the properties are incorrect:

The AutoJobID in not unique, please supply a unique ID No Image file specified No Fax Number Specified No Fax Recipient Name Specified No Fax Routing Specified

Invalid Fax Routing Method Specified Fax Number is invalid, must be at least 10 characters

#### <span id="page-55-0"></span>**2.77 UseCoverPage**

Purpose: Set to true if the fax will contain a cover page Return value : None Parameters: None

Sample Usage (Visual Basic):

Dim Snappy as Object Dim JOB as integer Snappy = CreateObject("SF5.SnappyFaxIntf") Snappy.UseCoverPage = true Snappy.FileToFax = "ThursdayMenu.tif" Snappy.CoverPageTemplate = "mytemplate.fct" Snappy.CoverPageMemo = "This is the Bistro's menu for Thursday, Oct. 31" Snappy.CoverPageSubject = "New Jersey Bistro Menu"

#### <span id="page-55-1"></span>**2.78 Windows Messages**

Snappy Fax sends the following windows messages to alert your application that certain events have occurred. If you are interested in handling these messages then you should set up a windows message procedure in your application.

Message: **WM\_AUTOMSG\_FAXSTARTED**

Definition: WM\_APP + 10001 wParam: 0 lParam: your auto job id of the fax job Event triggering: The fax job has started

#### Message: **WM\_AUTOMSG\_FAXFINISHED**

Definition: WM\_APP + 10002 wParam: Error code (see error codes topic under Advanced Topics) lParam: your auto job id of the fax job Event triggering: The fax job has finished

Message: **WM\_AUTOMSG\_STARTPAGE** Definition: WM\_APP + 10004;

wParam: Page number lParam your auto job id of the fax job

#### Message: **WM\_AUTOMSG\_PAGEOK**

Definition: WM\_APP + 10003; wParam: Page number lParam your auto job id of the fax job

#### Message: **WM\_AUTOMSG\_PAGEBYTES\_SENT**

Definition: WM\_APP + 10005; wParam: Bytes sent for current page lParam your auto job id of the fax job

#### Message: **WM\_AUTOMSG\_TOTALBYTES\_SENT**

Definition: WM\_APP + 10006; wParam: Bytes sent for sessioni lParam your auto job id of the fax job

#### Message: **WM\_AUTOMSG\_DOCUMENTSIZE\_INBYTES**

Definition: WM\_APP + 10007; wParam: Document (fax file) size in Bytes lParam your auto job id of the fax job

#### Message: **WM\_AUTOMSG\_PAGESIZE\_INBYTES**

Definition: WM\_APP + 10008; wParam: Size of current page lParam your auto job id of the fax job

#### Message: **WM\_AUTOMSG\_PERCENT\_DONE**

Definition: WM\_APP + 10009; wParam: Percent Done (all pages) lParam your auto job id of the fax job

#### Message: **WM\_AUTOMSG\_PAGESINFAX**

Definition: WM\_APP + 100010; wParam: The number of pages in this transmission lParam: your auto job id of the fax job

#### Message: **WM\_AUTOMSG\_JOBACCEPTED**

Definition: WM\_APP + 10011; wParam: Sent when the job has been added to Snappy Fax's Automation Queue lParam your auto job id of the fax job Note: You can submit a number of fax jobs in succession. Snappy Fax will add each one to the queue and process them in the order submitted

#### Message: **WM\_AUTOMSG\_FAXSTATUS**

Definition: WM\_APP + 10012; wParam: Fax Status Code See: Fax [Progress](#page-60-0) Codes lParam your auto job id of the fax job

#### Message: **WM\_AUTOMSG\_SERVERSTATUS\_UPDATED**

Definition: WM\_APP + 10013; wParam: 0

lParam your auto job id of the fax job

Note: This message is sent when Snappy Fax has updated the status of a fax job submitted to snappy fax server. This only occurs if the fax routing was 'S' and Snappy Fax is configured as a client to snappy fax server.

#### Message: **WM\_AUTOMSG\_SUBMITTED\_TO\_FAXSERVER**

Definition: WM\_APP + 10014; wParam: 0 lParam your auto job id of the fax job Note: This message is sent when Snappy Fax has submitted your job to snappy fax server. This only occurs when Snappy fax is configured as a client to snappy fax server.

#### Message: **WM\_AUTOMSG\_SUBMITTED\_TO\_IFAXSERVICE**

Definition: WM\_APP + 10015; wParam: 0 lParam your auto job id of the fax job Note: This message is sent when Snappy Fax has submitted the fax job to the internet fax service. This only occurs when Snappy Fax is configured to use either FaxAge or SRFax internet fax service and the fax routing method was set to 'l'.

#### Message: **WM\_AUTOMSG\_IFAXSTATUS\_UPDATED**

Definition: WM\_APP + 10016; wParam: 0

lParam your auto job id of the fax job

Note: This message is sent when Snappy Fax has updated the status of the fax job that was submitted to the internet fax service. This only occurs when Snappy Fax is configured to use either FaxAge or SRFax internet fax service and the fax routing method was set to 'I'.

## <span id="page-57-0"></span>**3 Appendix**

#### **3.1 Tracking Fax Progress**

You can track the progress of a fax that is submitted to snappy fax for processing by using the [AppWindow,](#page-18-0) [AppMsgNumber](#page-17-1) and [AutoJobID](#page-18-1) properties.

- Set the **[AppWindow](#page-18-0)** property to the window handle of your application's window.
- Set the [AppMsgNumber](#page-17-1) to your desired message number, usually WM\_APP + (some number of your choosing)
- Set the **[AutoJobID](#page-18-1)** property to a unique integer id that you can use internally in your application to know which fax job is being referred to in the status messages snappy fax sends to your application.
- · Setup a message handler in your application to receive and process the message number set in AppMsgNumber sent from snappy fax to your window handle specified in AppWindow.

When a fax job has been *started* by snappy fax it will send a message to your application as follows:

PostMessage(AppWindow,AppMsgNumber,1,LParam(AutoJobId))

Note the wParam is 1 indicates that the job is now being started (transmission will begin), the job being referred to is sent in the lparam

When the fax job has *completed* with or without success, snappy fax will send a message to your application as follows:

PostMessage(AppWindow,AppMsgNumber,ErrorCode,LParam(AutojobId))

Note that in the completion message the wParam is the ErrorCode which can never be 1, so a 1 in this message parameter indicates the start of the fax job transmission. Any other value indicates this is a completion message and the wParam contains the error code. Refer to the topic Error [Codes](#page-58-0) for a complete listing of all error codes.

See Also: [GetOutboxFaxDetailsByAutoJobID](#page-45-0)

See also: Windows [Messages](#page-55-1) for more effective ways to track your fax progress.

#### <span id="page-58-0"></span>**3.2 Error Codes**

All possible error codes and their meaning are presented below. Error code is the wParam sent by snappy fax in the completion message when a fax job has been completed either successfully or not. The error code is also sent in the wParam of the WM\_AUTOMSG\_FAXFINISHED message. Refer to Windows [Messages](#page-55-1) topic.

Note: you can ignore the constant designator as only the integer value in parenthesis will be of interest to you.

#### **Error** Code **Meaning**

ecOk (0) OK ecHungSessionAbort (6028) Hung Fax Session Aborted ecNoFilename (6010) No Fax File Found ecCancelRequested (6005) Cancel requested ecTimeout (6006) Fatal time out ecFileRejected (6011) File Rejected ecCantWriteFile (6012) Cannot write file ecAbortNoCarrier (6014) Abort carrier lost ecDCNSeen (6017) Remote sent Disconnect ecRTNSeen (6049) Fax Failed RTN Received ecFaxBadMachine (8060) Not compatible with remote fax ecFaxBadModemResult (8061) Modem said "ERROR" ecafNextFaxFailed (8059) afNextFax Failed ecFaxInitError (8063) Error while initializing modem

ecFaxWidthNotSupported (8078) Remote Does Not Support Fax Width ecHighResNotSupported (8079) Remote Does Not Support High Resolution ecFaxTrainError (8062) Devices could not complete training

ecFaxBusy (8064) Called fax number was busy ecFaxDataCall (8066) Incoming data call ecFaxNoDialTone (8067) No dial tone ecClassNotSupported (8077) Fax Class Not Supported ecUnknownPhaseBError (6058) Unknown Phase B Error ecUnknownPhaseCError (6059) Unknown Phase C Error ecMissingEOL (6060) Missing EOL ecBufferOverFlow (6061) Buffer Overflow ecReceivedDCNFromRemote (6062) Remote Disconnected ecInvalidCommandFromRemote (6063) Invalid command from remote ecRemoteControlFrameError (6064) Remote control frame error ecDataUnderFlow : result (6065) Send Data underflow ecTooManyBlockRetransmits (6066) Too many block retransmits ecInvalidResponsetoEOR (6067) Invalid response to EOR ecInvalidPPSFrame (6068) Invalid PPS frame ecInvalidEORFrame (6069) Invalid EOR frame ecFaxSessionError (8069) Fax failed in mid-session ecFaxPageError (8070) Fax failed at page end ecFaxMixedResolution (8072) Mixed resolution not allowed ecNoAnswer (8074) Remote fax did not answer ecFaxMCFNoAnswer (6018) Remote Did Not Reply to MCF ecNOCFRReceived (6023) Remote did not send CFR ecExtractTemplateFail (6019) Extract Cover Template Failed ecMakeCoverFail (6024) Make Cover Page Failed ecExtractImageFail (6020) Extract Image Failed ecOtherMakeJobFail (6021) Make Fax Job Failed ecAPFNoExist (6022) APF File does not exist ecInvalidFaxImage (6043) Invalid Fax Image ecConvertAPFToTifFail (6044) Convert Fax Image Failed ecImageBlobNull (6035) Image Blob Null ecUnexpectedDCN (6030) Unexpected Disconnect ecDCS3TimesNoResponse (6031) DCS sent 3 times, no response ecPSPRECInvalidResponse (6033) PSPREC Invalid Response ecMPSInvalidResponse (6035) Invalid response to MPS ecEOPInvalidResponse (6037) Invalid response to EOP ecEOMInvalidResponse (6039) Invalid response to EOM ecExpectedPageNotReceived (6040) Expected Page not Received ecEOMTimeout (6041) Timeout after EOM Received ecBadFrame (6042) Bad CRC or frame in ECM mode ecBadNumberFormat (6047) Fax # Formatted Incorrectly ecNoPDFConvert (6050) PDF File Conversion failure ecNoTifConvert (6051) Tif File Conversion failure ecFaxNumberMissing (6053) Fax Number is Missing ecBadModulation (6054) Remote's Modulation Incorrect ecPortFailedToOpen (6055) Com Port Failed to Open

ecFaxInitTimedOut (8076) No Modem response during initialization ecFaxVoiceCall (8065) Called fax number answered with voice ecFaxNoCarrier (8068) No fax frames detected (possibly a voice call ecCoverTemplateMissing (6026) Cover Template Missing from Job Record ecDCSNotRecognized (6032) DIS/DTC received 3 time, DCS not Recognized ecMPS3TimesNoResponse (6034) No response to MPS, repeated 3 times ecEOP3TimesNoResponse (6036) No response to EOP, repeated 3 times ecEOM3TimesNoResponse (6038) No response to EOM, repeated 3 times

ecPrepFaxFailed (6056) Prep Fax Failed ecUnknownPhaseDError (6057) Unspecified Phase D Error

## <span id="page-60-0"></span>**3.3 Fax Progress Codes**

These are the fax progress codes sent in the wParam of the WM\_AUTOMSG\_FAXSTATUS Message: See: Windows [Messages](#page-55-1)

This is a comprehensive list of snappy fax progress code for both incoming and outgoing faxes, you will not necessarily be interested in many of them, they are listed here for completeness. Note: you can ignore the constant designator as only the integer value in parenthesis will be of interest to you.

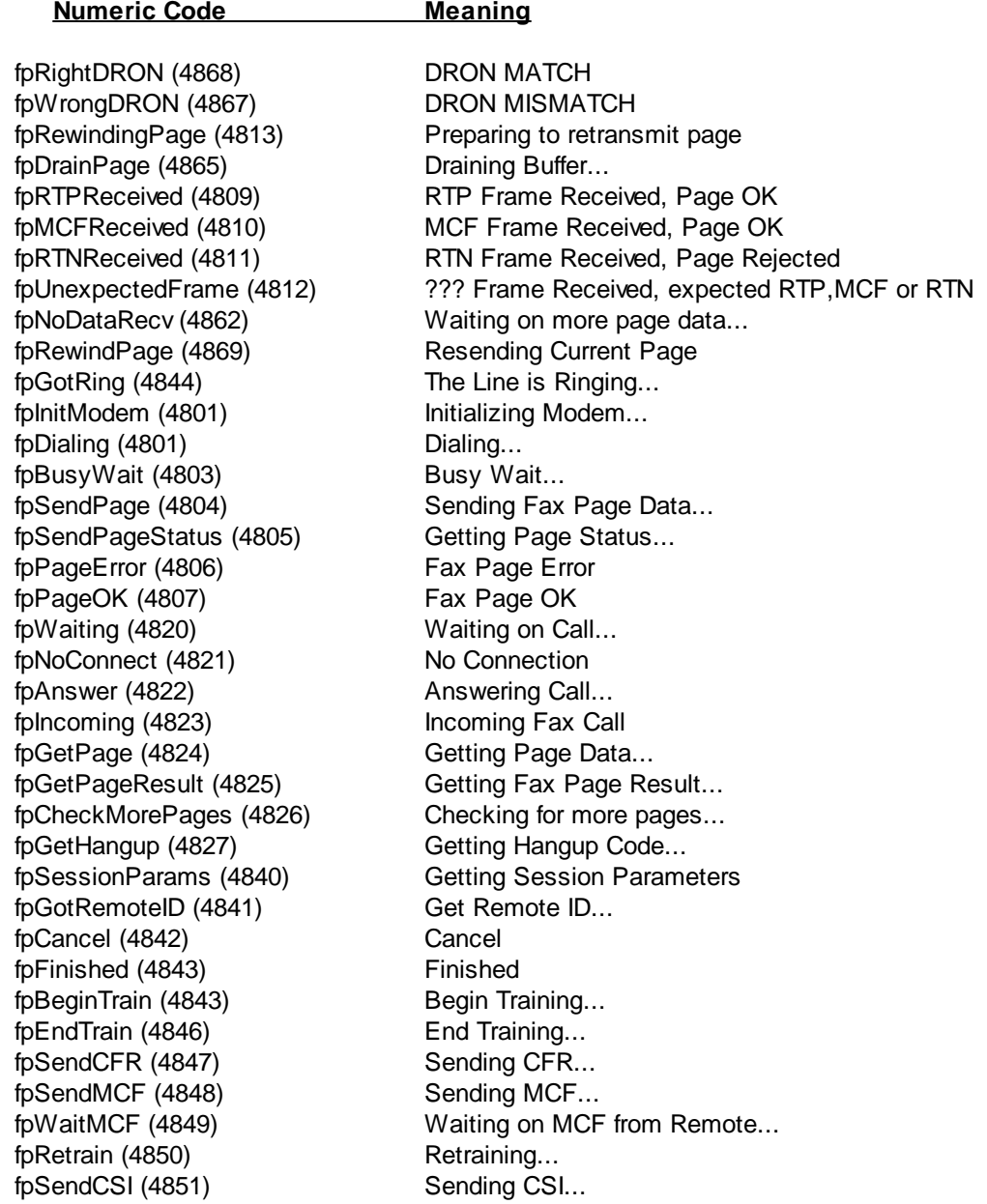

```
fpSendDIS (4852) Sending DIS...
fpWritePage (4853) Writing Page Data...
fpPageWriteError (4863) Error Writing Page Data
fpPageWriteComplete (4864) Write Page Done
fpSendDCN (4854) Sending Disconnect...
fpWaitCFR (4855) Waiting on CFR from Remote...
fpWaitDCN (4856) Waiting on DCN from Remote...
fpSendTSI (4857) Waiting on TSI from Remote...
fpWaitHangup (4848) Wait Hangup...
fpRecvFail (4850) Incoming Fax Session Failed
fpGotHangup (4828) Got Hangup
fpRejectingFax (4814) Rejecting Junk Fax
fpHandShake (4900) HandShaking...
fpHandShakeOK (4901) HandShaking OK
fpConnecting (4808) Call Connect
fpHandShakeFail (4902) Handshake Failed
fpConnectOK (4903) Connect OK
fpConnectFail (4904) Connect Failed
fpMorePages (4905) More Pages
fpNoMorePages (4906) No More Pages
fpGotEOPSignal (4907)    Got EOP Signal
fpUpdateDatabase (4908) Updating Database
fpSessionEnd (4909) Fax Session End
fpEndProcess (4910) End Process
```
# **Index**

**- 6 -**

## **- 8 -**

## **- A -**

Add a contact to the address book [1](#page-3-1) Addcontact [1](#page-3-1) AddressBookNames [10](#page-12-2) AddressBookPathOf [12](#page-14-0) AddressBookRecs [13](#page-15-1) AppMsgNumber [15](#page-17-1) AppWindow [16](#page-18-0) AutoJobId [16](#page-18-1)

## **- B -**

Billcode [17](#page-19-1)

## **- C -**

completion message [55](#page-57-0) ConfigurationType [17](#page-19-2) cover page action item [18,](#page-20-1) [19,](#page-21-0) [20](#page-22-1) cover page only [20](#page-22-2) CoverAction\_Comment [18](#page-20-1) CoverAction\_Recycle [19](#page-21-0) CoverAction\_Reply [19](#page-21-1) CoverAction\_Review [20](#page-22-0) CoverAction\_Urgent [20](#page-22-1) CoverOnlyFax [20](#page-22-2) CoverPageMemo [21](#page-23-0) CoverPageSubject [21](#page-23-1) CoverPageTemplate [22](#page-24-0)

## **- E -**

exception [25](#page-27-0) exception "No Cover Page Template defined" [22](#page-24-0) exception 'Client not configured for fax server' [27,](#page-29-1) [28](#page-30-0) exception 'cover page template does not exist' [22](#page-24-0) exception 'Invalid Fax routing Method specified' [23](#page-25-0) exception 'No Fax Number Specified' [18](#page-20-0) exception 'No Fax Recipient Name Specified' [22](#page-24-1) exception 'Server Routing not supported in configuration' [23](#page-25-0)

## **- F -**

FaxNumber [18](#page-20-0) FaxRecipient [22](#page-24-1) FaxRouting [23](#page-25-0) 'File Specified does not exist' [25](#page-27-0) File Type is not Supported for Fax Automation [25](#page-27-0) FileToFax [25](#page-27-0) FirstAddressBookKey [26](#page-28-0) FirstInBoxKey [26](#page-28-1) FirstOutBoxKey [26](#page-28-2) FirstServerInBoxKey [27](#page-29-1) FirstServerJobKey [28](#page-30-0) FirstServerOutBoxKey [28](#page-30-1)

## **- G -**

Get fax result [43](#page-45-0) GetCoverPageTemplateNames [34](#page-36-0) GetDefaultCoverPageTemplateName [34](#page-36-1) GetInboxFax [33](#page-35-1) GetInboxFaxDetails [35](#page-37-0) GetOutboxFax [41](#page-43-1) GetOutboxFaxDetailByAutoJobID [43](#page-45-0) GetOutboxFaxDetails [41](#page-43-2) GetServerInboxFax [40](#page-42-0) GetServerInboxFaxDetails [41](#page-43-0) GetServerJobDetails [44](#page-46-1) GetServerOutboxFax [44](#page-46-0) GetServerOutboxFaxDetails [45](#page-47-0)

## **- I -**

InboxRecs [45](#page-47-1) indicate the file that is to be transmitted [25](#page-27-0) IsInboxImageValid [45](#page-47-2) IsOutboxImageValid [46](#page-48-0) IsServerInboxImageValid [46](#page-48-1) IsServerOutboxImageValid [47](#page-49-0) IsValidInboxKey [47](#page-49-1) IsValidOutboxKey [47](#page-49-2)

## **- L -**

LastInboxKey [49](#page-51-0) LastOutboxKey [49](#page-51-1) LastServerInboxKey [50](#page-52-0) LastServerJobKey [50](#page-52-1) LastServerOutboxKey [51](#page-53-0)

## **- M -**

memo area of the cover page [21](#page-23-0) MemoField [51](#page-53-1)

## **- N -**

NextInboxKey [51](#page-53-2) NextOutboxKey [52](#page-54-0)

## **- O -**

Obtain a list of address book names [10](#page-12-2) Obtain a list of cover page template file names [34](#page-36-0) Obtain the data folder location of the address book [12](#page-14-0) Obtain the default cover page template file name [34](#page-36-1) Obtain the Key of the first (oldest) record in the address book [26](#page-28-0) Obtain the key of the first (oldest) record in the fax Server's inbox data table [27](#page-29-1) Obtain the key of the first (oldest) record in the fax Server's outbox data table [28](#page-30-1) Obtain the key of the first (oldest) record in the fax Server's pending jobs data table [28](#page-30-0) Obtain the key of the first (oldest) record in the inbox data table [26](#page-28-1) Obtain the key of the first (oldest) record in the outbox data table [26](#page-28-2) Obtain the key of the last (most recent) record in the fax Server's inbox data table [50](#page-52-0) Obtain the key of the last (most recent) record in the fax Server's outbox data table [51](#page-53-0) Obtain the key of the last (most recent) record in the fax Server's pending jobs data table [50](#page-52-1) Obtain the key of the last (most recent) record in the Inbox data table [49](#page-51-0) Obtain the key of the last (most recent) record in the outbox data table [49](#page-51-1) Obtain the next key that will be assigned to a new inbox record [51](#page-53-2) Obtain the next key that will be assigned to a new outbox record [52](#page-54-0) Obtain the number of records in address book data table [13](#page-15-1) Obtain the number of records in the inbox data table [45](#page-47-1) Obtain the number of records in the outbox data table [48](#page-50-1) Obtain the type of configuration of snappy fax [17](#page-19-2) OutboxRecs [48](#page-50-1)

## **- P -**

process status messages from snappy fax [15](#page-17-1)

## **- R -**

receive status messages about a fax job [16](#page-18-0) Registering the Automation Server [1](#page-3-0) Retrieve detail information of a record in the fax server's inbox data table [41](#page-43-0) Retrieve detail information of a record in the fax server's outbox data table [45](#page-47-0) Retrieve detail information of a record in the fax server's pending jobs data table [44](#page-46-1) Retrieve detail information of a record in the inbox data table [35](#page-37-0) Retrieve detail information of a record in the outbox data table [41](#page-43-2) Retrieve the fax image of a record in the fax server's inbox data table [40](#page-42-0) Retrieve the fax image of a record in the fax server's outbox data table [44](#page-46-0) Retrieve the fax image of a record in the inbox data table [33](#page-35-1) Retrieve the fax image of a record in the outbox data table [41](#page-43-1) Retrieve the status of a fax using AutoJobID [43](#page-45-0)

## **- S -**

SendASAP [23](#page-25-1) SendDate [24](#page-26-0) SendFax [52](#page-54-1) SendTime [24](#page-26-1) start the fax transmission [52](#page-54-1) subject line of the cover page [21](#page-23-1) Supported file types [25](#page-27-0)

## **- T -**

Test if Key is a valid index key for the inbox table [47](#page-49-1) Test if Key is a valid index key for the outbox table [47](#page-49-2) track fax progress [43](#page-45-0) track progress of fax job [16](#page-18-1) Tracking Fax Progress [55](#page-57-0)

UseCoverPage [53](#page-55-0)